## INSTRUCCIONES PARA INGRESAR VACACIONES EN EUROCOP

- 1. Inicia sesión en EUROCOP.
- 2. Pinche sobre la pestaña "PETICIONES"
- 3. A la izquierda seleccione Alta
- 4. Posteriormente pinche sobre el icono  $\|\mathbf{m}\|$  en donde pone "F.Solicitada" Desde"
- 5. Seleccione el primer día de disfrute de vacaciones.
- 6. Selecciones en la pestaña "Concepto solicitado" la opción **(V) VACACIONES.\***
- 7. Escribe en observaciones el motivo del permiso, por ejemplo "AGENTE P-XXX VACACIONES".

l a

- 8. Finalmente seleccione
- **Guardar**
- 9. Repita los pasos de 3 al 7 tantas veces como día le corresponda disfrutar.\*\*

\*Recuerde que los sábados, domingos y festivos debe solicitarlo como vacaciones y seleccionar **(VND) VACACIONES NO DISPONIBLE en el caso de que el periodo de vacaciones incluya esos días. Estos días no computarán como vacaciones.**

**\*\* Puede disfrutar de hasta 7 días sueltos de vacaciones, y el resto en bloques de 5 días.**

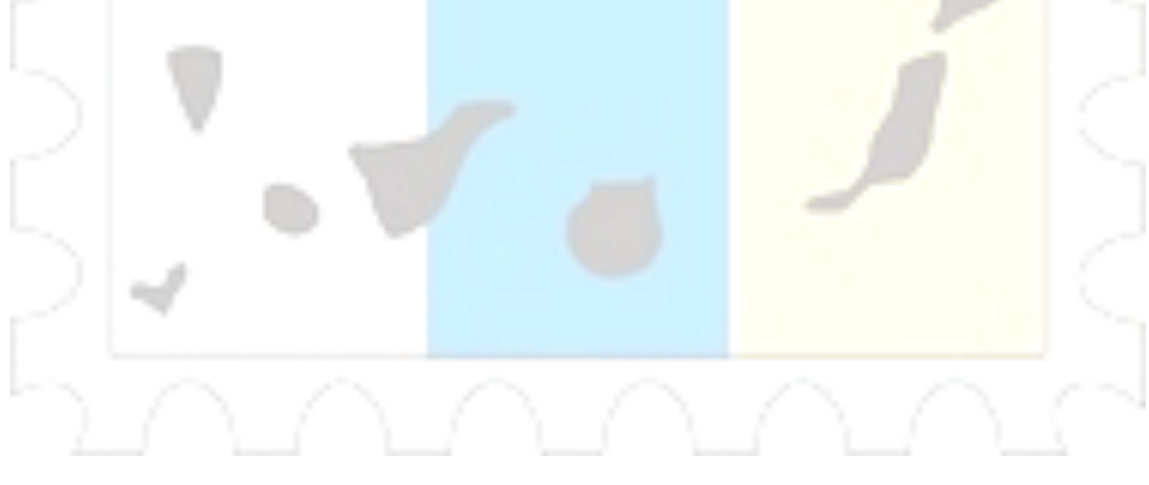